# REFINITIV WORKSPACE **SYSTEM TEST GUIDE**

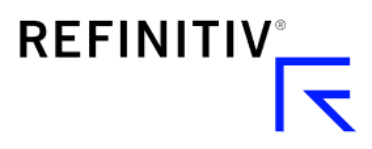

### Version history

**Document Summary of Changes** 1.0 Initial version of the Refinitiv Workspace System Test Guide

## **Contents**

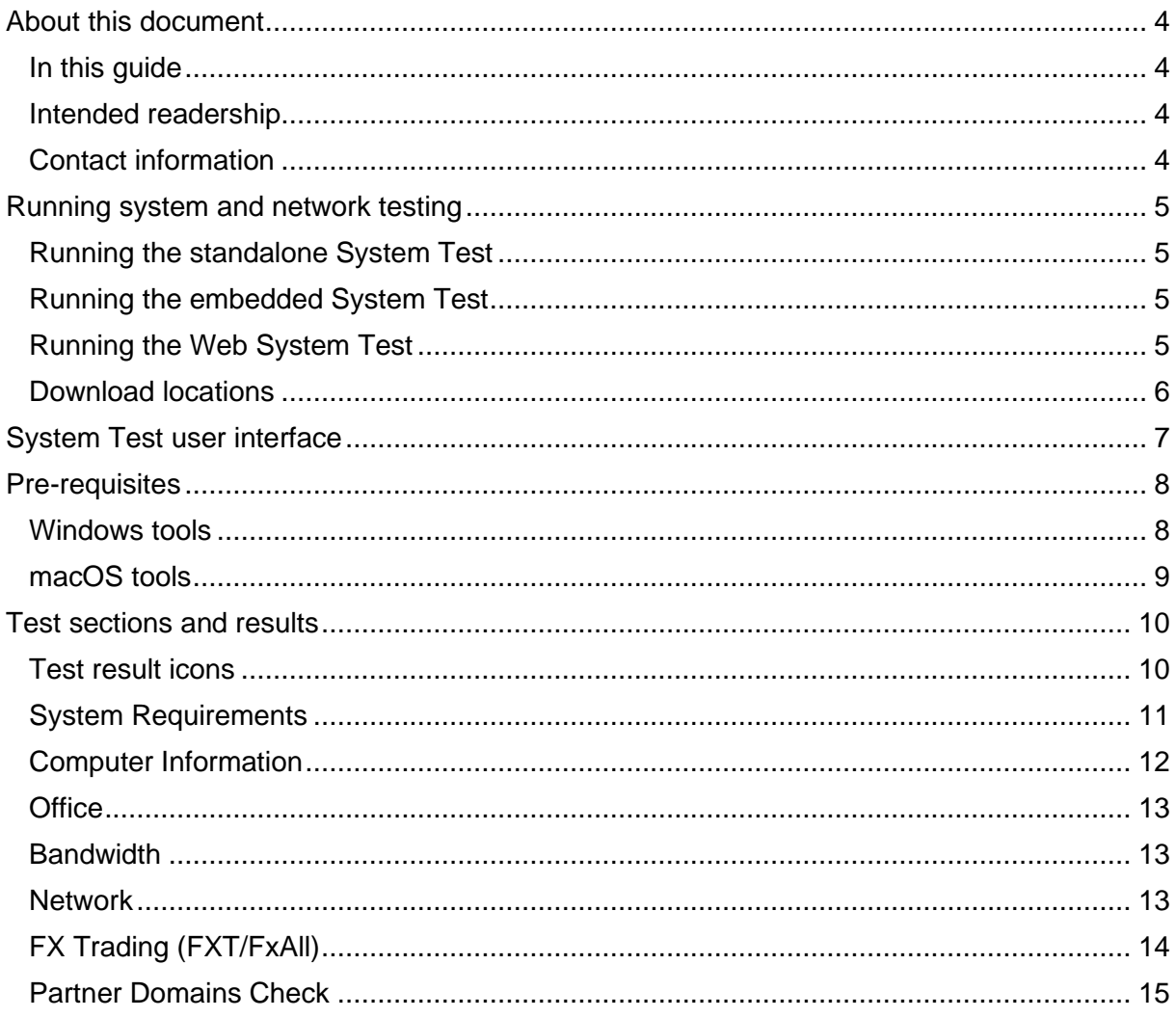

## <span id="page-3-0"></span>About this document

#### In this section

- [In this guide](#page-3-1)
- − [Intended readership](#page-3-2)
- − [Contact information](#page-3-3)

### <span id="page-3-1"></span>In this guide

A System Test is a suite of tests that verifies whether your hardware, software, and network environments are suitable to run Refinitiv Workspace and its associated applications.

The set of tests performed depends on when you run them; before installation, during installation, or once the product is installed.

For information about the Financial Community Network (FCN) and Delivery Direct, see the repository for the Customer Connectivity DNS Migration Guide and Finance Community Network (FCN) document:

<https://my.refinitiv.com/content/mytr/en/policies/private-network-overview.html>

### <span id="page-3-2"></span>Intended readership

This document is targeted at the following:

- − Anyone who is considering installing Workspace can run System Test to make sure that their computer meets the necessary minimum requirements.
- − Any Workspace user can run System Test at any time to verify that Workspace is running correctly.

### <span id="page-3-3"></span>Contact information

To:

- Receive further assistance, contact [Refinitiv](https://my.refinitiv.com/content/mytr/en/helpandsupport.html) Support.
- − Provide feedback on this document or other [Workspace technical content,](https://www.refinitiv.com/en/support-and-training/refinitiv-workspace-training) contact [DocFeedback@lseg.com.](mailto:DocFeedback@lseg.com)

## <span id="page-4-4"></span><span id="page-4-0"></span>Running system and network testing

To check whether your system meets the minimum requirements, run one of the following:

- standalone System Test, illustrated opposite, or
- − embedded System Test
- Web System Test

#### <span id="page-4-1"></span>Running the standalone System Test

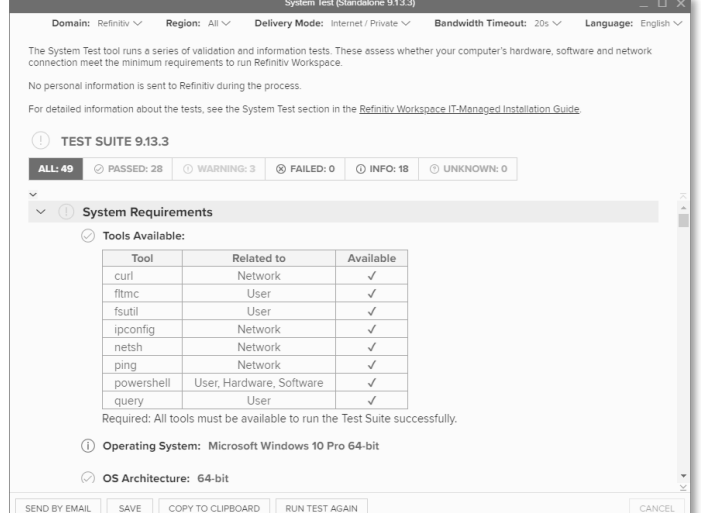

The System Test (Standalone) product is updated more frequently than the

embedded version. As such, it is highly recommended that you use this method to assess system compatibility, before installing Workspace for the first time.

- 1. Go to the Refinitiv Workspace download page that is accessible in your enterprise. See [Download locations,](#page-4-4) below.
- 2. Click the **Download for Windows** button.

To toggle the operating system, click the **macOS** hyperlink.

3. Open the downloaded executable to run System Test (Standalone).

#### <span id="page-4-2"></span>Running the embedded System Test

#### From the command line

- 1. Open a command prompt and navigate to the Workspace executable location.
- 2. Run the following command: RefinitivWorkspace.exe –-systemtest

#### From in-product

- 1. Run Workspace
- 2. Select the **Help** menu > **System Test**

### <span id="page-4-3"></span>Running the Web System Test

- 1. Go to the Refinitiv Workspace download page that is accessible in your enterprise. See [Download locations,](#page-4-4) below.
- 2. Click the **Open in Web** button.

Web System Test opens in the same tab and runs immediately.

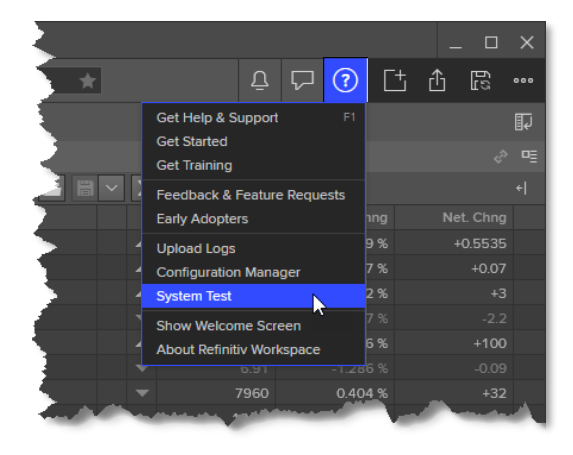

#### <span id="page-5-0"></span>Download locations

For both Windows and macOS, you can download Workspace and the standalone version of System Test from the following locations:

- − <https://workspace.refinitiv.com/Apps/ProductSystemTest/>
- − <https://workspace.refinitiv.biz/Apps/ProductSystemTest/>

## <span id="page-6-0"></span>System Test user interface

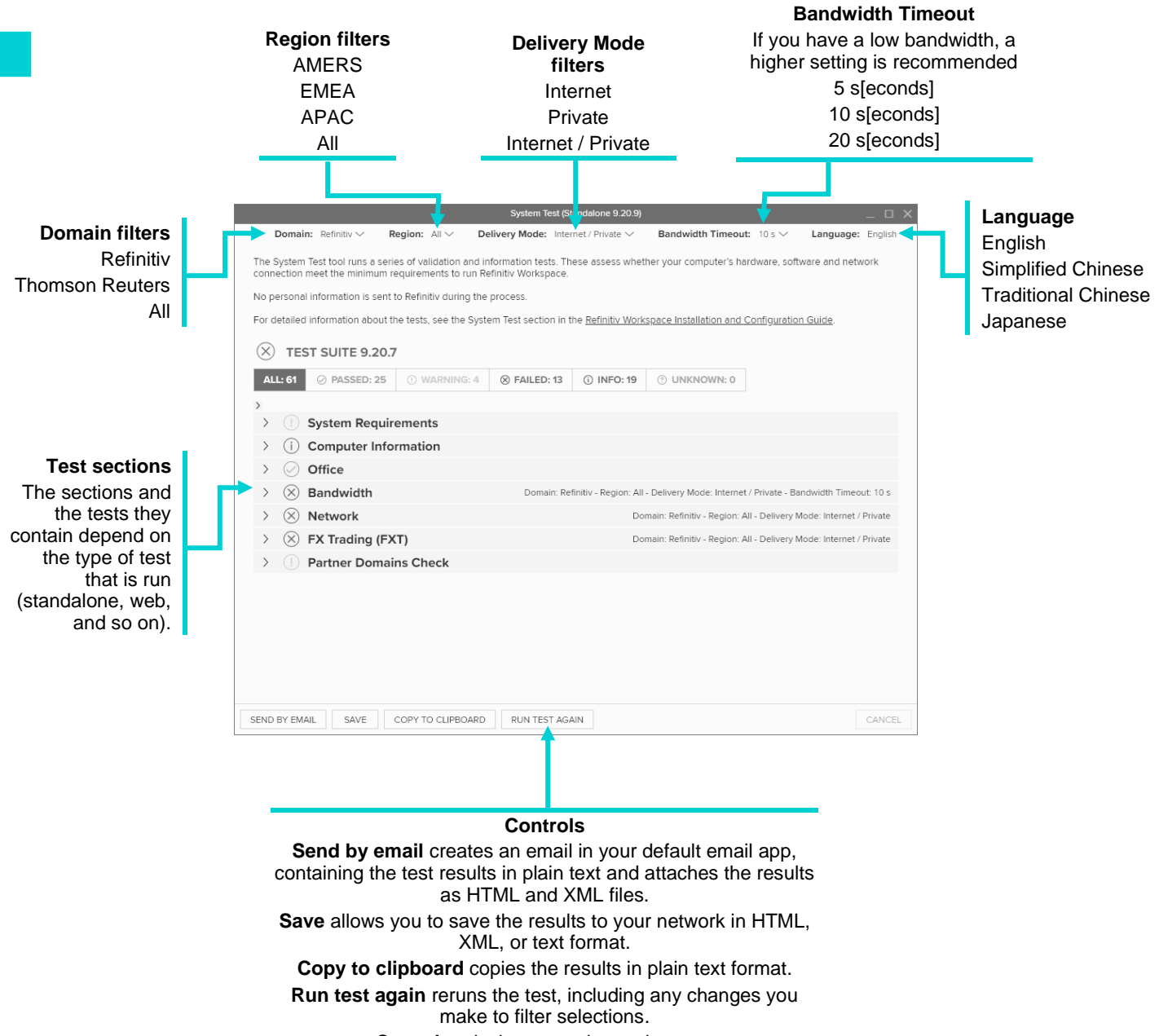

**Cancel** ends the currently running test.

## <span id="page-7-0"></span>Pre-requisites

System Test requires the following operating system tools to produce the full set of results.

#### <span id="page-7-1"></span>Windows tools

| Tool              | <b>Type</b>           | <b>Summary</b>                                                                                                    | <b>System Test use</b>                                       |
|-------------------|-----------------------|----------------------------------------------------------------------------------------------------|--------------------------------------------------------------|
| chcp              |                       | Used to change the active console code page to<br>UTF-8.                                                                                                    | Changes the default<br>console code page to<br>UTF-8.        |
| cmd               |                       | Used to run other commands, such as curl                                                                                                    |                                                              |
| curl              | <b>Network</b>        | Used to get or send data including files using URL<br>syntax.                                                                                                    | <b>Tests IP address</b><br>accessibility.                    |
| findstr           |                       | Used to search for a specific text string in files.                                                                                                    | Retrieves a specific text<br>string in a file.               |
| fitmc             | User                  | Used to load and unload mini-filter drivers, which<br>monitor or track file system data, attach, or detach<br>mini-filter drivers from volumes, and enumerate<br>mini-filter drivers, instances, and volumes. | Retrieves the installed<br>mini-filter drivers.              |
| fsutil            | User                  | Lists hard links for a file or creates a hard link (a<br>directory entry for a file).                                                                                                    | Checks admin rights.                                         |
| ipconfig          | <b>Network</b>        | Determines the IP address of your computer,<br>together with other information, such as the<br>address of its default gateway.                                                                                |                                                              |
| netsh             | <b>Network</b>        | Allows you to display or modify the network<br>configuration of a computer that is currently<br>running.                                                                                                    | Retrieves the proxy<br>settings.                             |
| netstat           | <b>Network</b>        | Displays incoming and outgoing TCP network<br>connections, routing tables, and several network<br>interface and network protocol statistics.                                                                  | Retrieves the routing<br>table.                              |
| ping <sup>1</sup> | <b>Network</b>        | Used to troubleshoot connectivity, reachability,<br>and name resolution.                                                                                                    | <b>Tests IP address</b><br>accessibility.                    |
| powershell        | Hardware,<br>Software | A task-based command-line shell and scripting<br>language, used to automate tasks in the Windows<br>ecosystem, including active directory and<br>exchange.                                                    | Retrieves screen<br>resolutions.                             |
| query             | User                  | Displays information about processes, sessions,<br>and Remote Desktop Session Host servers.                                                                                                    |                                                              |
| reg               | Hardware,<br>Software | Used to perform operations on registry subkey<br>information and values in registry entries.                                                                                                    | Reads registry entries.                                      |
| taskkill          |                       | Used to end the RefinitivWorkspace.exe process.                                                                                                    |                                                              |
| tasklist          |                       | Often used in conjunction with taskkill, this<br>identifies whether RefinitivWorkspace.exe and<br>Microsoft Office applications are running.                                                                  |                                                              |
| where             | Software              | Displays the location of files that match a search<br>pattern.                                                                                                    | Retrieves the location<br>of tools files.                    |
| whoami            | User                  | Used to display user, group, and privilege<br>information for the user who is currently logged<br>into the local system. If used without parameters,<br>it displays the current domain and username.          | Retrieves the security<br>identifier of the current<br>user. |

<sup>&</sup>lt;sup>3</sup> Currently, some of the values returned by System Test are not in line with the system requirements for Workspace. For further information, refer to the [Workspace System Requirements](https://www.refinitiv.com/content/dam/marketing/en_us/documents/support/workspace/system-requirements.pdf) document.

### <span id="page-8-0"></span>macOS tools

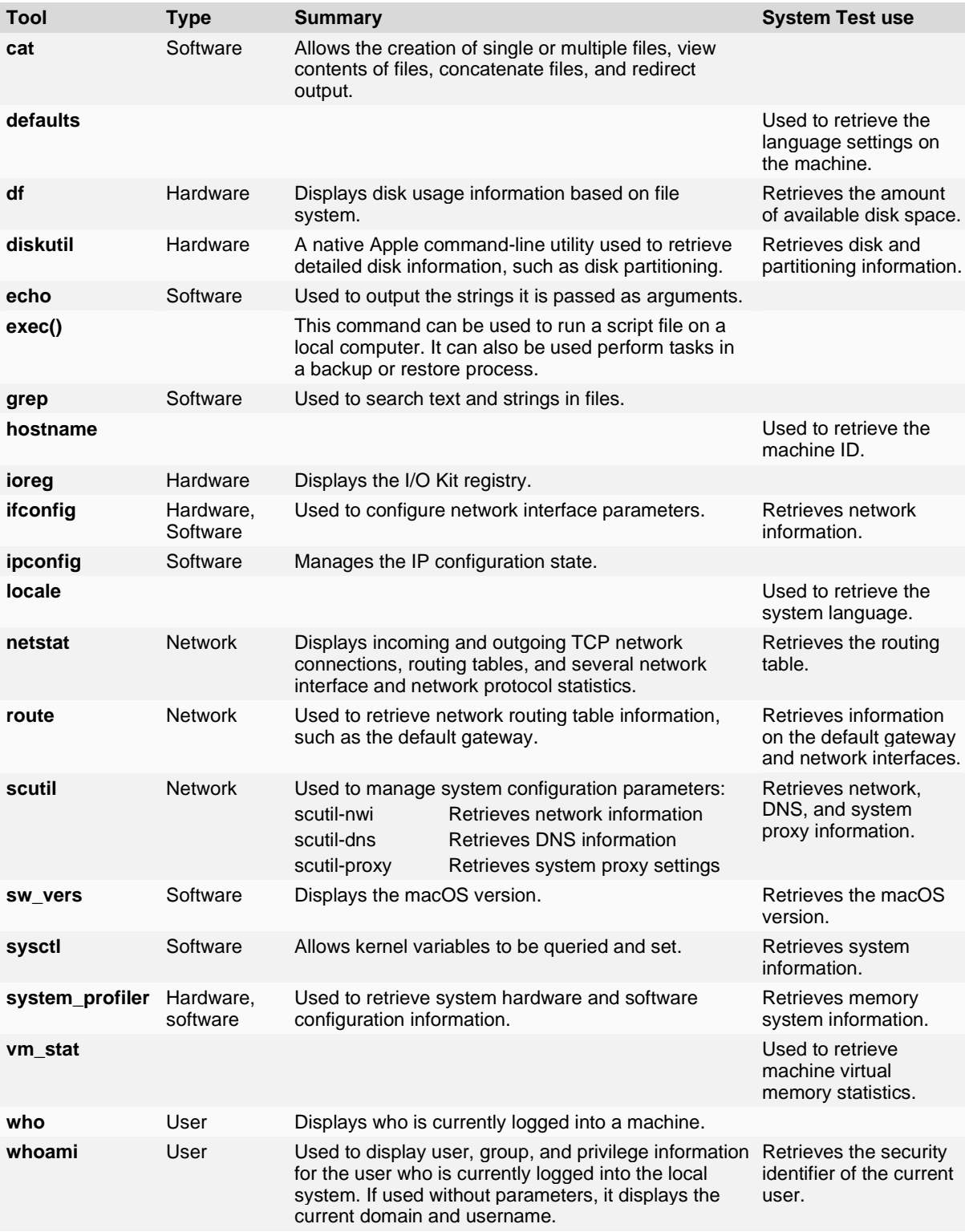

## <span id="page-9-0"></span>Test sections and results

### <span id="page-9-1"></span>Test result icons

When you run a System Test, Refinitiv Workspace displays the test results with relevant messages and a status. The result displays the test status as an icon.

The tables that follow summarise the meaning of the network test and system test result icons.

#### Network tests

For the standalone and embedded versions of System Test, checks are performed using the following command:

```
curl -v -I -L -s –connect-timeout 5 -m 5 
https://login.ciam.refinitiv.biz/.well-known/openid-configuration
```
For the Web version of System Test, the browser uses the Fetch method to check network accessibility.

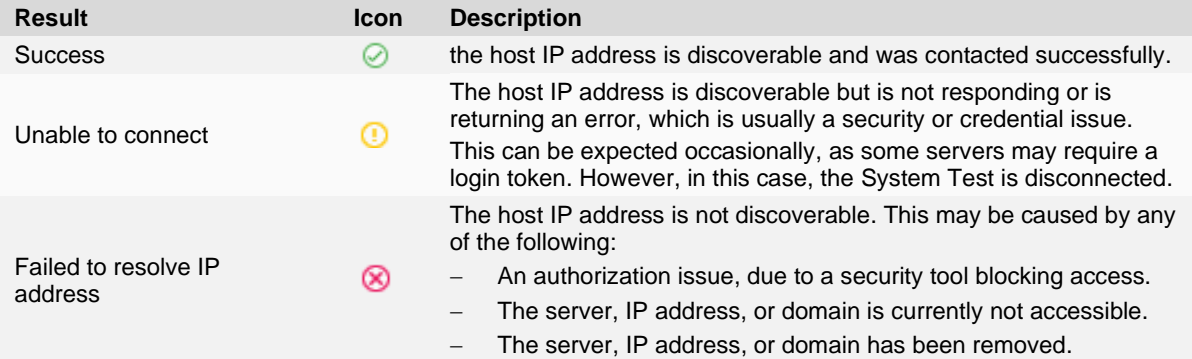

#### System tests

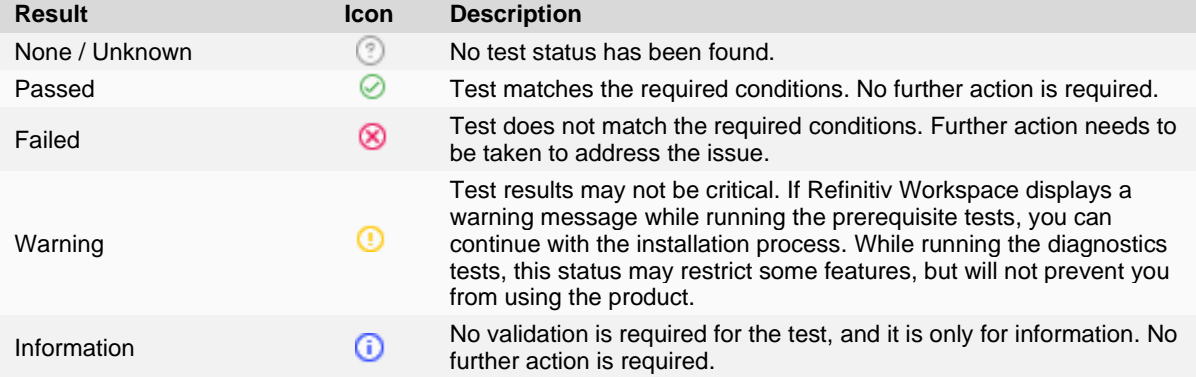

### <span id="page-10-0"></span>System Requirements

#### Web version

For the Web-based System Test, the System Requirements tests are limited to the following:

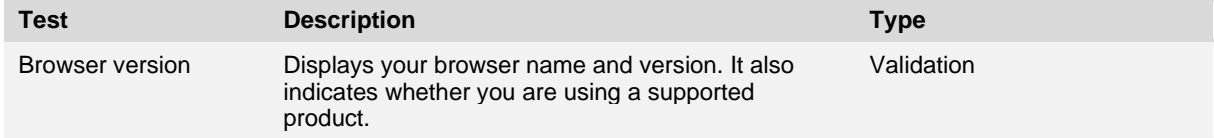

#### Embedded and standalone versions

For the embedded and standalone System Tests, this section checks for the pre-requisite operating system tools, described in the [Pre-requisites](#page-7-0) section. It also returns the information described in the table below regarding your operating system.

These initial tests ensure that all software prerequisites<sup>3</sup> (such as operating system version, third-party software, and so on), and all hardware prerequisites (such as the CPU speed, RAM size, and so on), meet the minimum requirements to install Refinitiv Workspace:

| <b>Test</b>                         | <b>Description</b>                                                                                                   | <b>Type</b>                                                                                                    |
|-------------------------------------|----------------------------------------------------------------------------------------------------|----------------------------------------------------------------------------------------------------|
| <b>Operating System</b>             | Verifies if the operating system version installed on<br>your workstation is compatible with Refinitiv<br>Workspace. | Information<br>Windows release number<br>See Windows 10 in the list<br>of Microsoft Windows<br>versions.<br>Mac release number<br>See macOS 10.13<br>onwards in macOS<br>version history. |
| OS Architecture                     | Checks whether the operating system is 32- or 64-<br>bit.                                                            | Validation<br>Required: 64-bit                                                                                                    |
| OS Version                          | Checks whether the operating system version is<br>supported.                                                         | Validation<br>Supported versions are<br>$\overline{\phantom{0}}$<br>specified in the<br>Workspace System<br>Requirements document.                                                        |
| OS Service Pack                     | If relevant, the service pack number of your<br>operating system.                                                    | Information                                                                                                    |
| <b>Operating System</b><br>Language | Displays the interface language of your system.                                                                      | Information                                                                                                    |
| <b>CPU Description</b>              | Displays a description of your system.                                                                               | Information                                                                                                    |
| CPU Type                            | Provides information regarding the type of CPU you<br>use.                                                           | Information                                                                                                    |
| CPU Speed                           | Checks whether the minimum CPU speed (in GHz)<br>of your computer supports Refinitiv Workspace.                      | Information                                                                                                    |
| Number of CPU<br>Cores              | The CPU number of cores $(=$ logical cores $=$<br>physical cores x threads)                                          | Validation<br>Required: 2 cores                                                                                                    |

<sup>3</sup> Currently, some of the values returned by System Test are not in line with the system requirements for Workspace. For further information, refer to the [Workspace System Requirements](https://www.refinitiv.com/content/dam/marketing/en_us/documents/support/workspace/system-requirements.pdf) document.

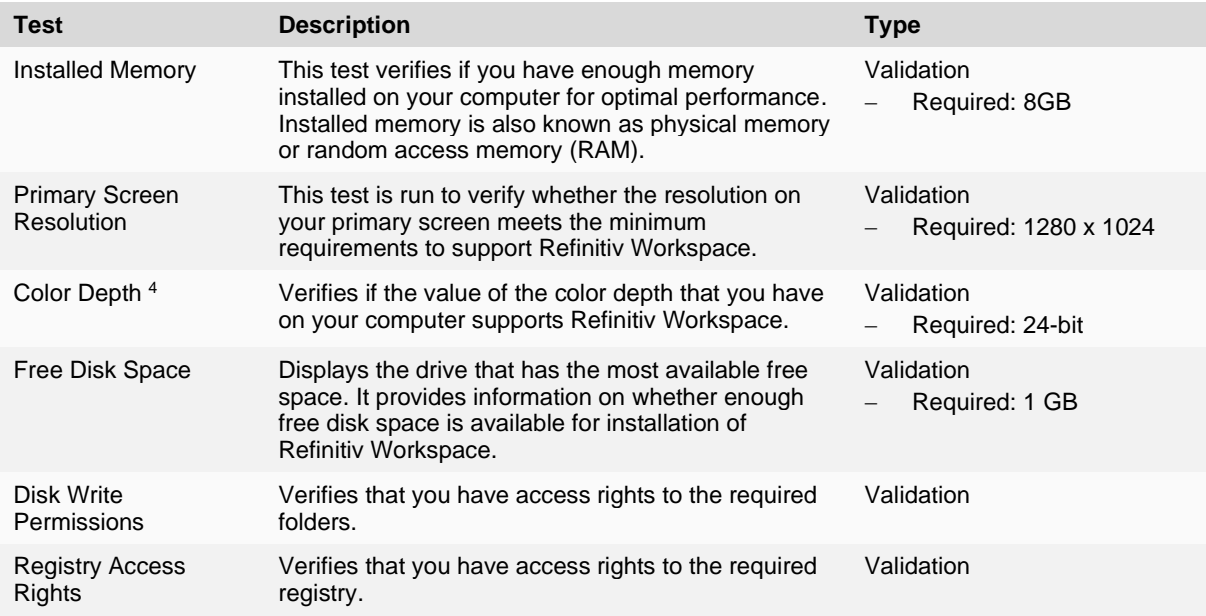

### <span id="page-11-0"></span>Computer Information

These tests provide information about the machine on which System Test is run. These details can help your support team identify and rectify issues.

| <b>Test</b>           | <b>Description</b>                                                                                                    | <b>Type</b> |
|-----------------------|----------------------------------------------------------------------------------------------------|-------------|
| <b>Computer Name</b>  | Displays the name of the computer.                                                                                                    | Information |
| Computer Domain       | Displays the name of the computer domain.                                                                                                    | Information |
| User Account Name     | Displays the username used in the current login<br>session.<br>You can see the login information.                                                                                | Information |
| <b>Admin Rights</b>   | Displays whether you have admin rights on the<br>computer                                                                                                    | Information |
| User Time Zone        | Displays the time zone that is set on your system.                                                                                                    | Information |
| <b>Local Time</b>     | The Local Time test displays the local time that is<br>set on your system.                                                                                                    | Information |
| User Locale           | Displays the language code from your Regional and<br>Language Options. For example, en-US represents<br>English (United States) or en-GB represents English<br>(United Kingdom). | Information |
| Thin Client Run Mode  | Verifies if the current session is running remotely or<br>locally.                                                                                                    | Information |
| Screens               | This test collects information on the number of<br>screens.                                                                                                    | Information |
| <b>Screen Details</b> | Displays:<br>Model Name<br><b>Screen Resolution</b><br><b>Primary Screen</b>                                                                                                    | Information |

<sup>4</sup> Uses the RstPlugPrerequisites.dll plug-in and Win32 APIs to determine the color depth

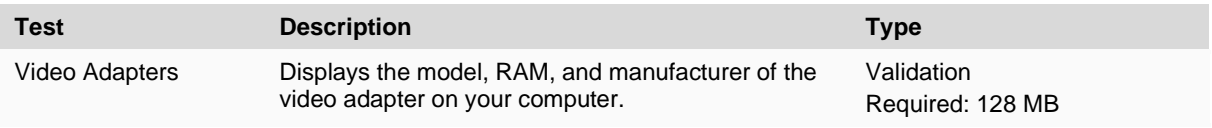

### <span id="page-12-0"></span>**Office**

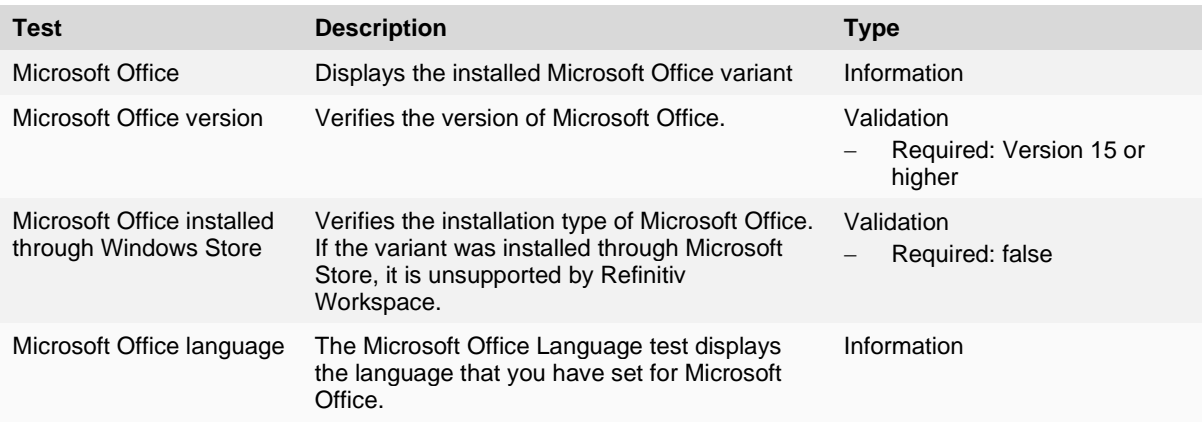

#### <span id="page-12-1"></span>**Bandwidth**

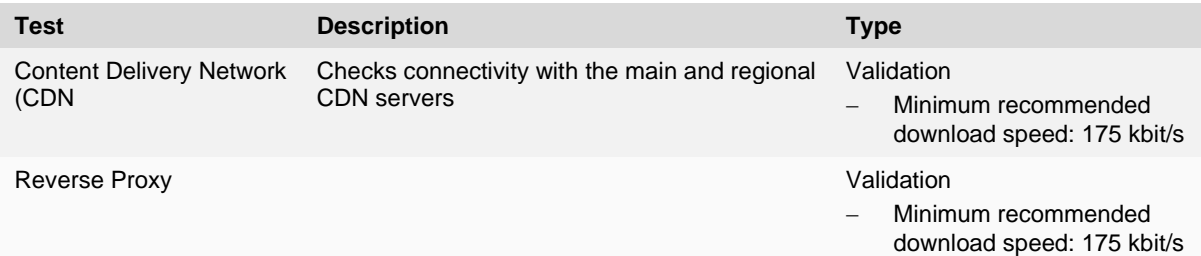

#### <span id="page-12-2"></span>**Network**

Network tests are used to test connectivity, including:

- − Missing connection
- − Speed of connection
- − Connection to services
- − Connection to real-time data
- − Connection to time series data

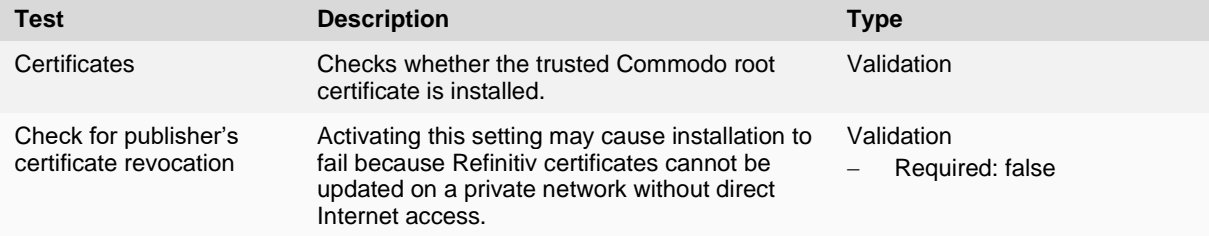

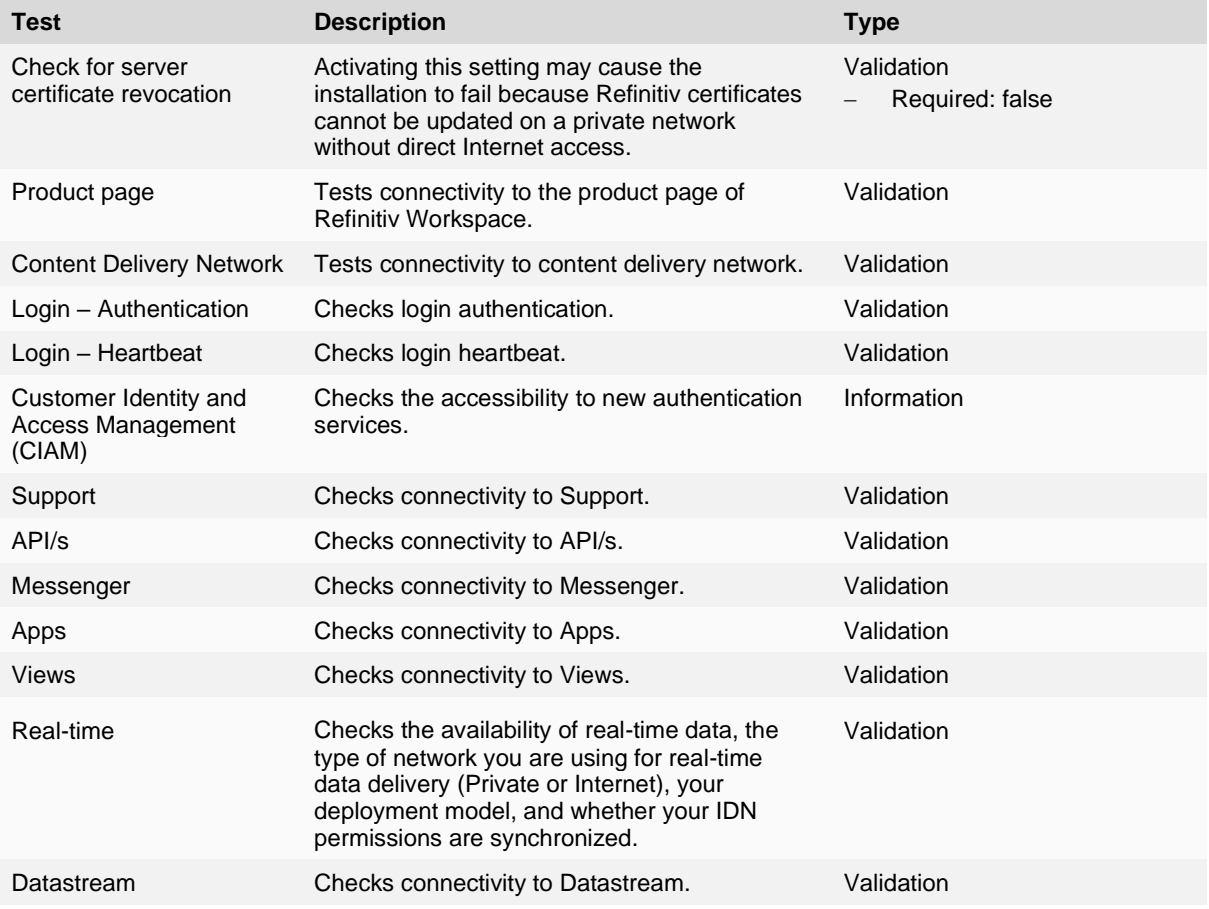

## <span id="page-13-0"></span>FX Trading (FXT/FxAll)

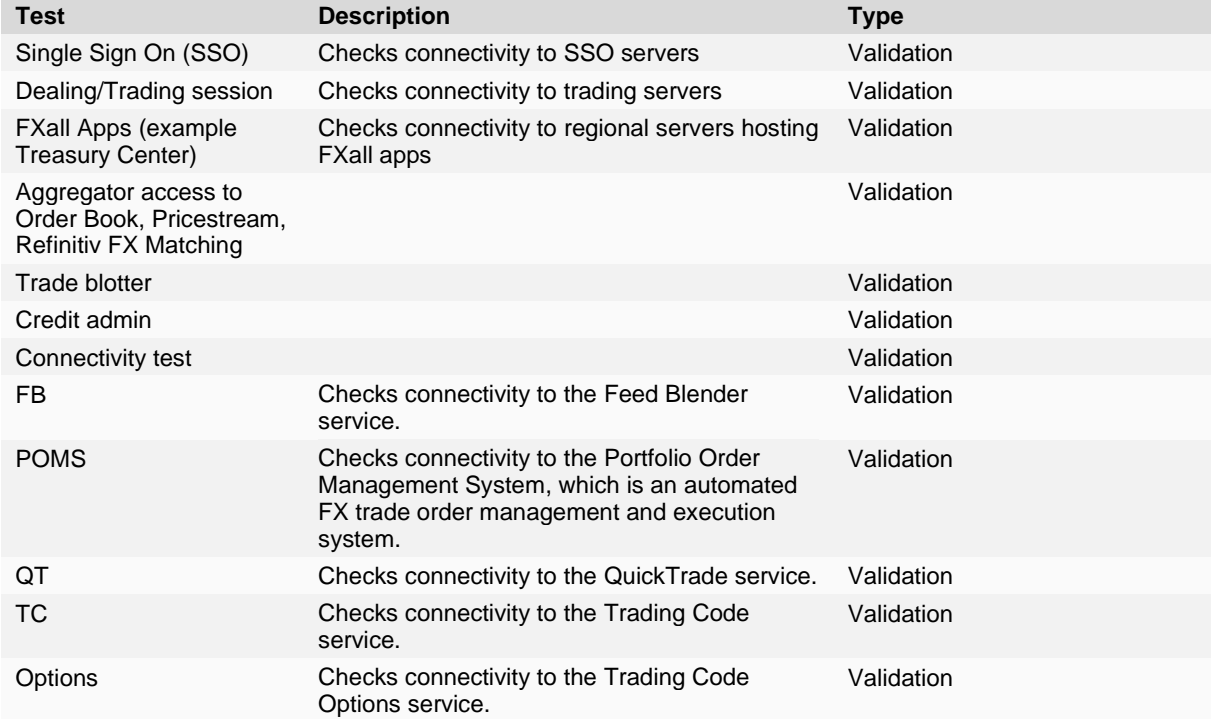

#### <span id="page-14-0"></span>Partner Domains Check

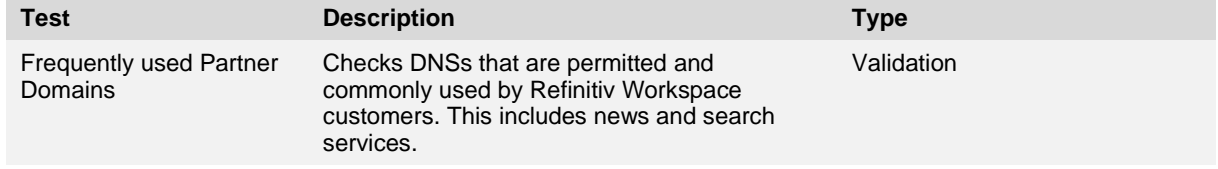

Legal Information<br>@ Refinity 2023. All rights reserved.<br>Refinity does nd guarantee that any information contained in this document is and will remain accurate or that use of the information will ensure correct and faulfles

nent is intended, nor does it, alter the legal obligations, responsibilities or relationship between yourself and Refinitiv as set out in the contract existing bet